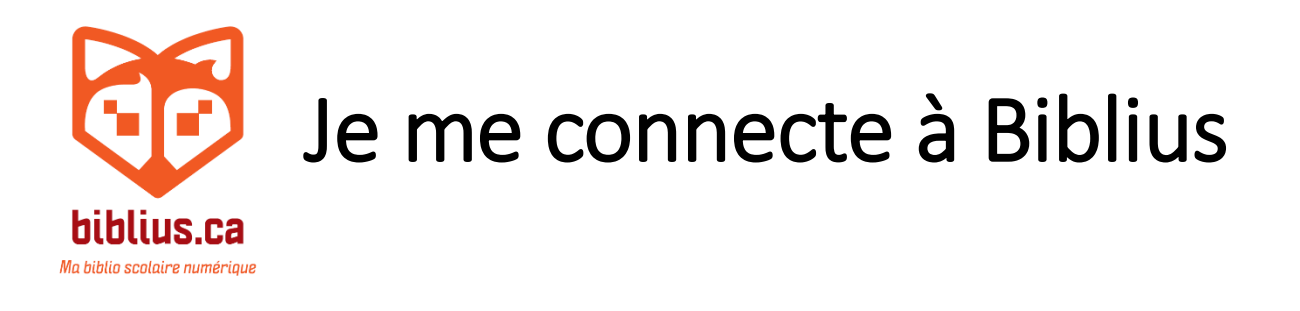

1. J'ouvre le navigateur Internet.

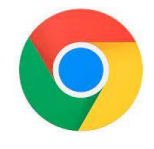

## 2. Je tape l'adresse : cssbe.biblius.ca

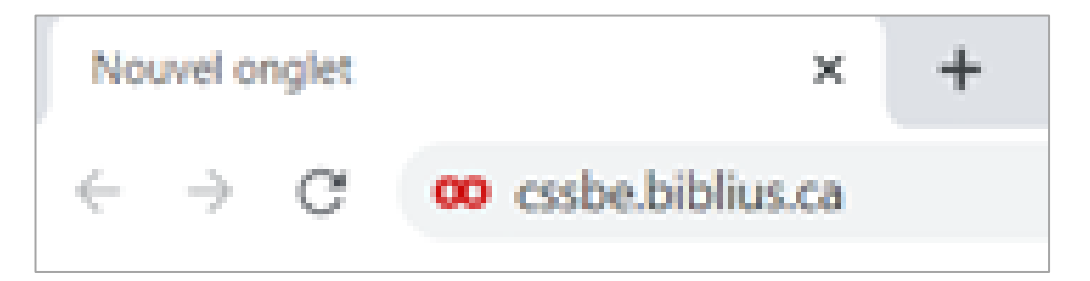

## 3. Je clique sur le bouton bleu.

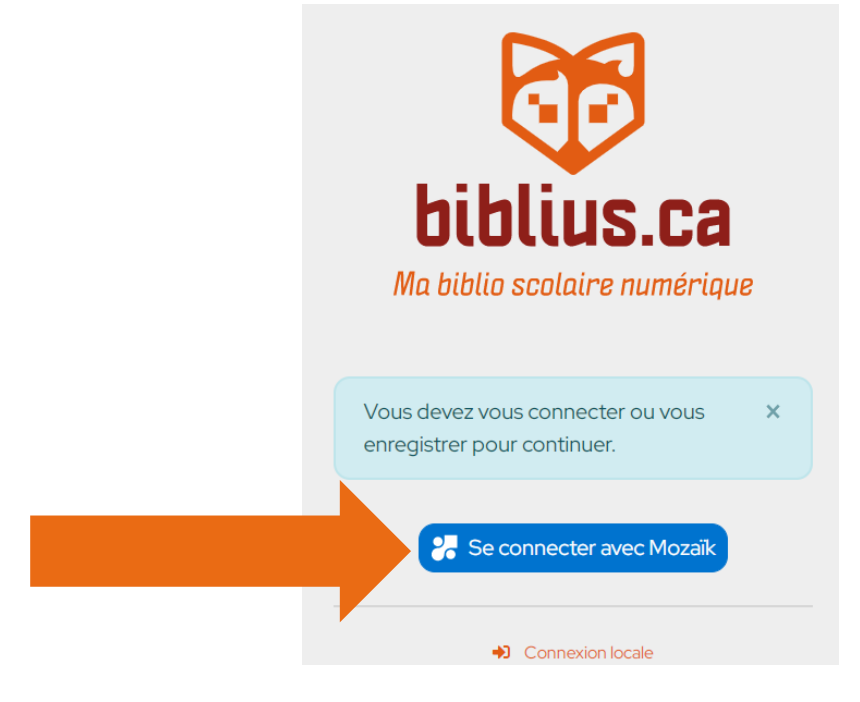

## 4. Je tape mon adresse courriel. Je clique sur le bouton bleu.

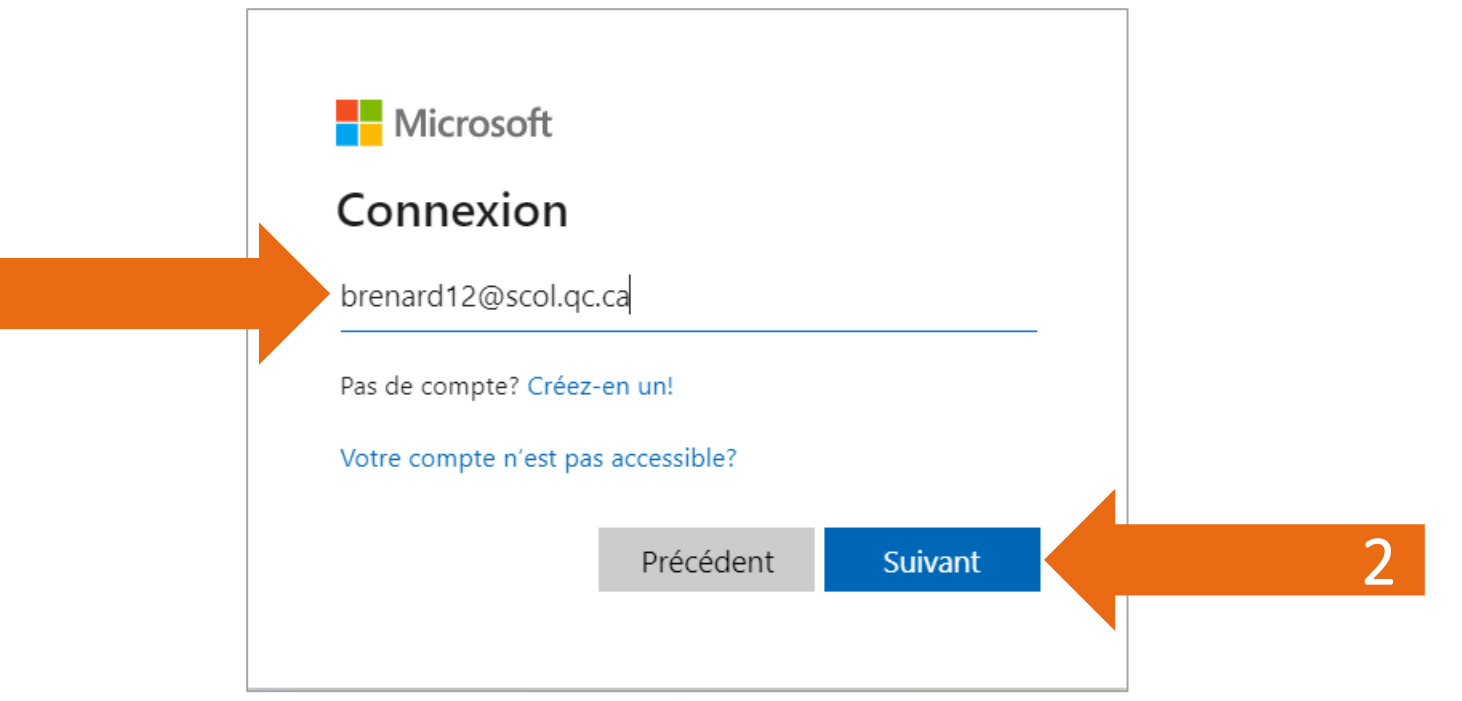

1

## 5. Je tape mon mot de passe. Je clique sur le bouton bleu.

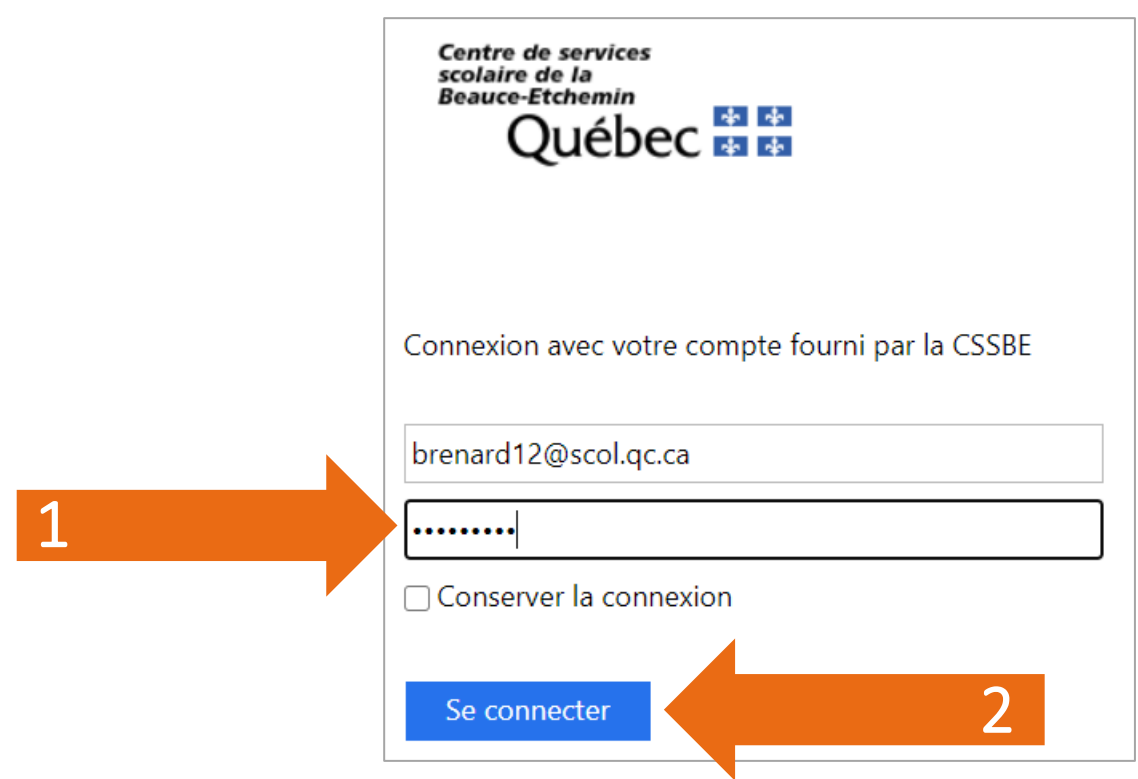

### 6. Je clique sur la flèche.

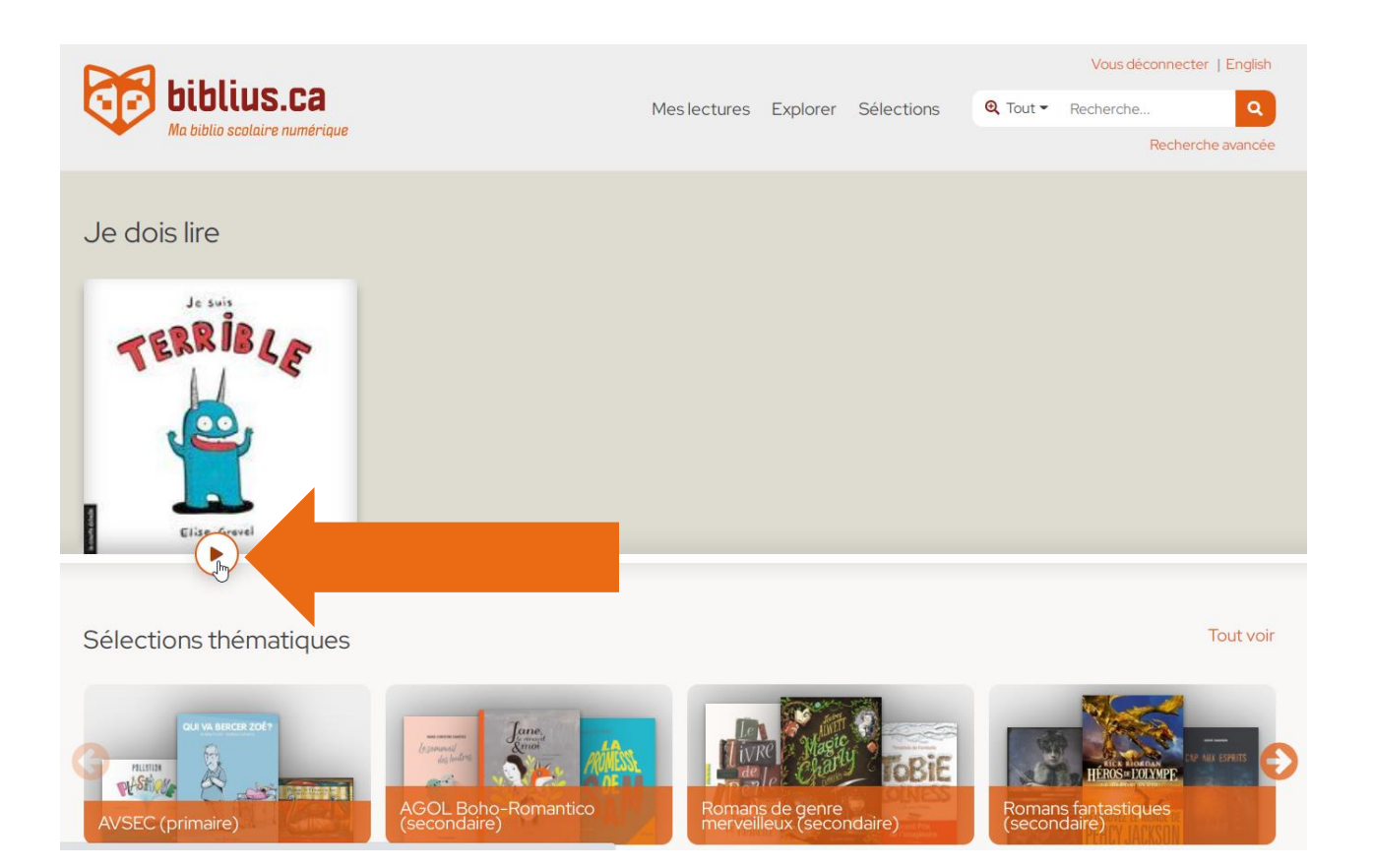

# 7. Je tourne les pages avec les flèches

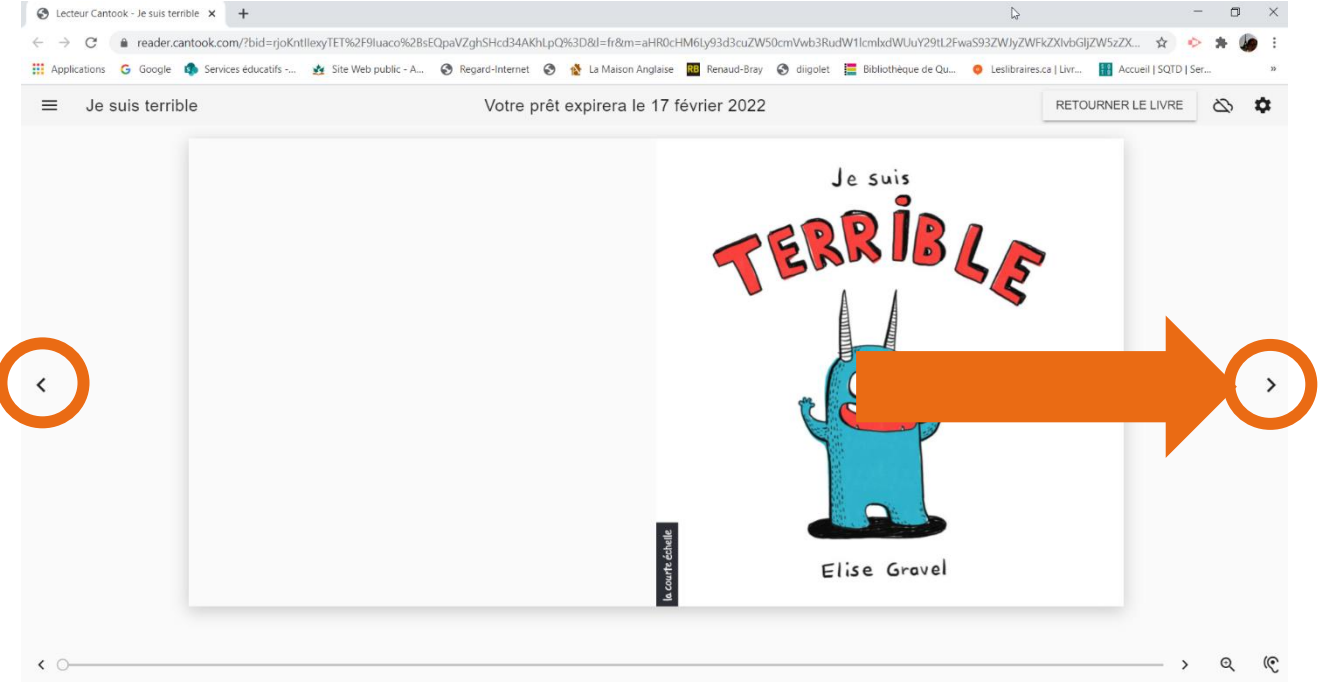

### 8. Je ferme le livre.

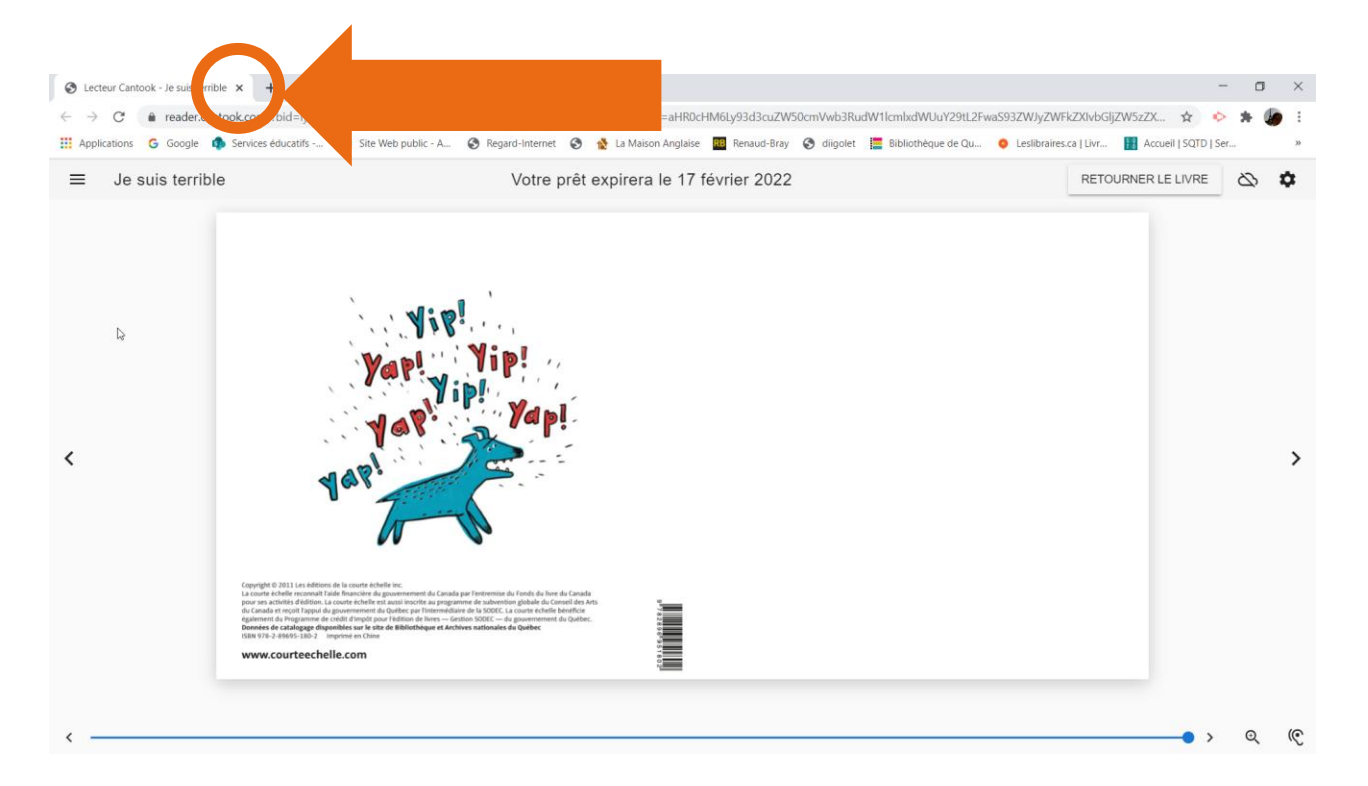

#### Astuces dans Biblius

## Je clique sur le  $+$  pour voir mes livres.

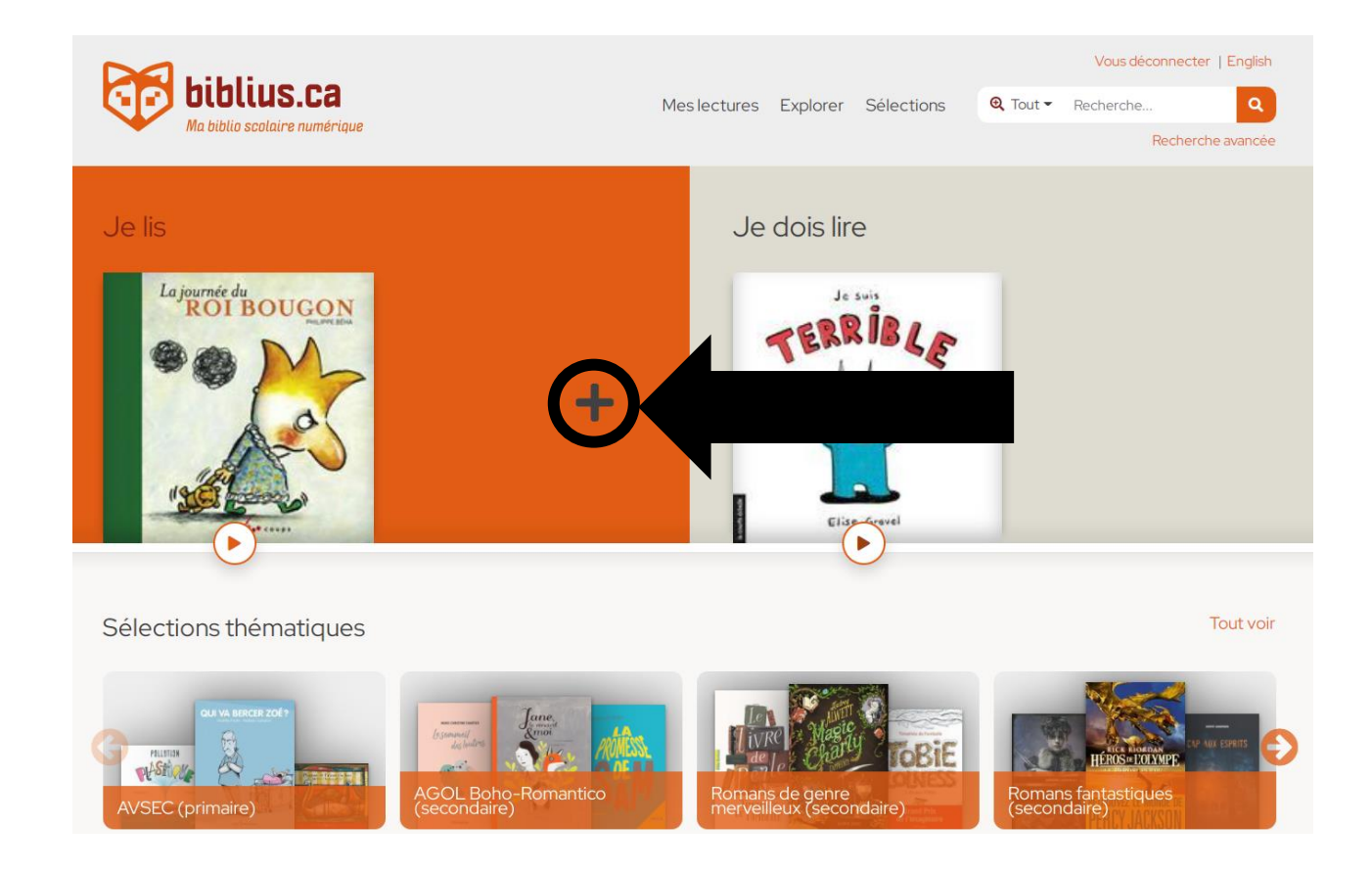

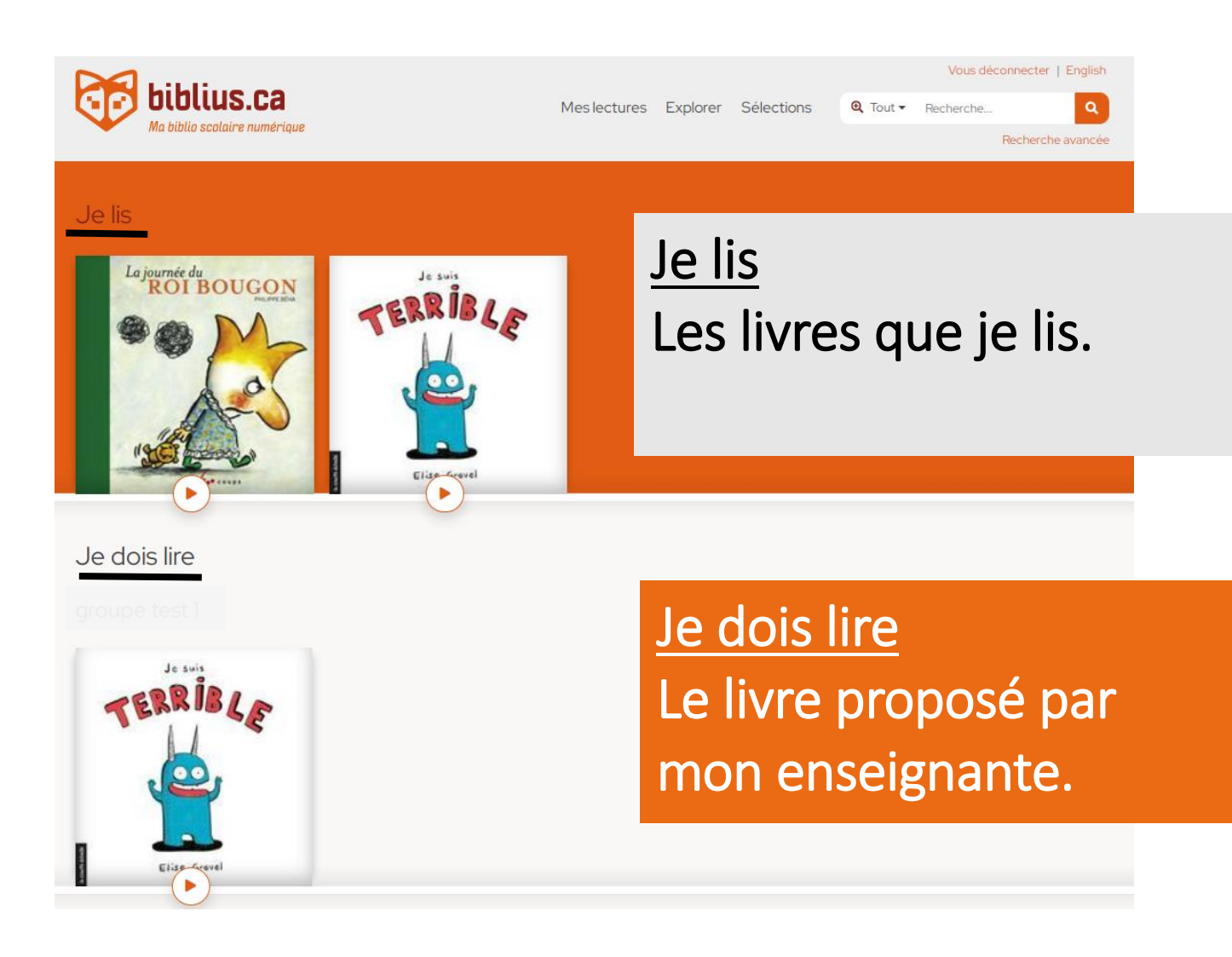